## **Die schnelle "Text" Korrektur/Ergänzung: Der Inline-Editor**

Für Überarbeitungen/Korrekturen und einfache Ergänzungen am **Text** in **Inhalts-Abschnitten** bietet sich der **Inline-Editor** an.

l **Inline-Editor aufrufen und Text direkt bearbeiten**

**»** Klicken im Textbereich des Inhalts-Abschnitt (Inline-Editor öffnen)

Oben wird die verkürzte Symbolleiste Inhalt (Formulareditor) eingeblendet:

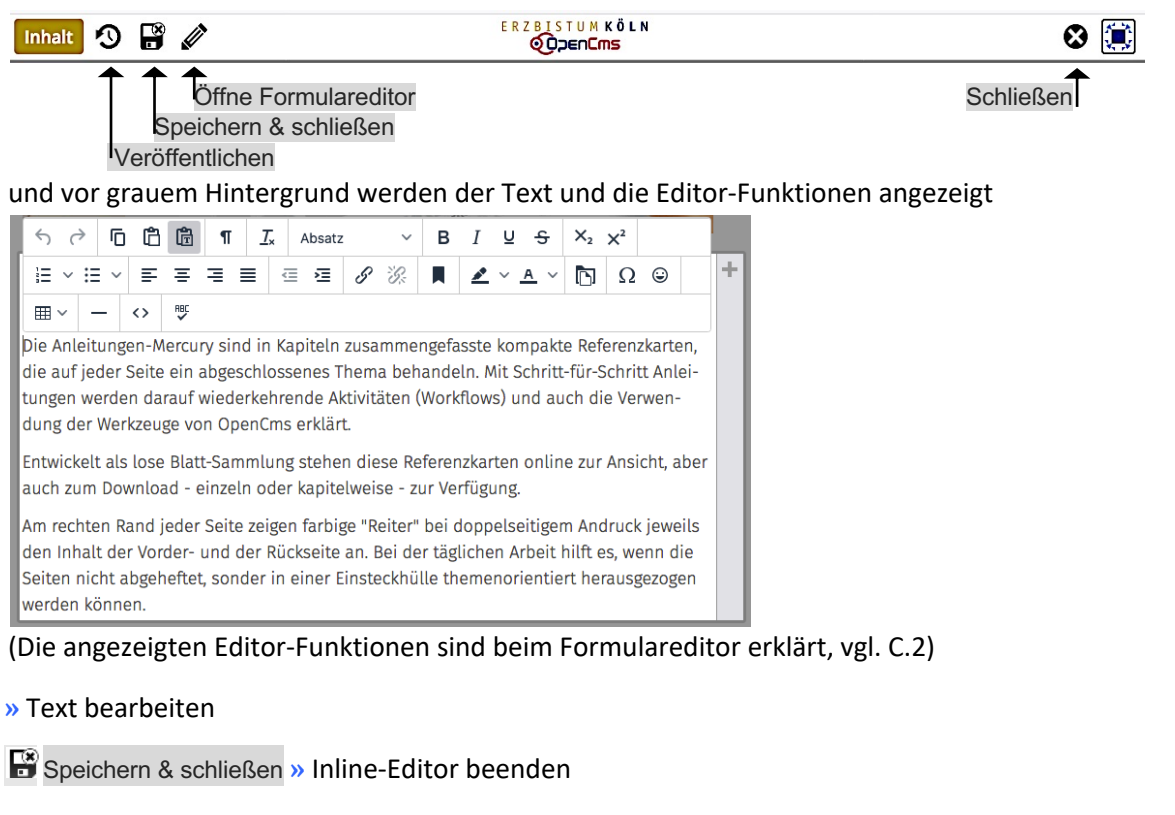

## l **Änderung(en) verwerfen**

 $(2)$ 

 $(3)$ 

**Alle nach dem letzten "Speichern"** gemachten Änderungen können **rückgängig** gemacht werden:

- Schließen **»** Bestätigung anfordern
- [OK] **» Rücknahme** der Änderungen bestätigen.

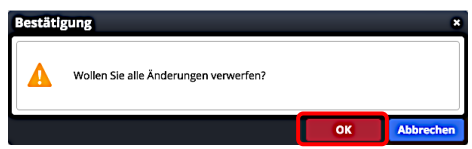

Hinweis: Beim Bearbeiten der Formulare von Inhaltselementen wird neben  $\mathbb{R}^n$  auch die Funktion Speichern zur Zwischenspeicherung angeboten. "Rückgängig" gemacht werden können nur die Änderungen, die nach dem letzten "Speichern" durchgeführt wurden.

## l **Bild und Link Einträge in den Inhaltselementen ändern**

in der Symbolleiste oben **»** Formular Inhalts-Abschnitt aufrufen zur Bearbeitung.